## **PowerSchool Registration ‐ Infosnap Enrollment Update**

## **Parent/Guardian Directions for Returning Students**

- Parents/guardians will login to the PowerSchool Parent Portal with their existing credentials
	- o The Parent Portal is located at https://powerschool.sayrevillek12.net
	- o Parents must access the Parent Portal from a web browser on either a computer or mobile device. The Infosnap Enrollment Update is not supported in the PowerSchool Parent Portal app for mobile devices
	- o If a parent does not have a Parent Portal account please email powerschool@sayrevillek12.net, verification of guardianship will be required.
	- o If a parent has forgotten his/her password there is a password reset feature on the Parent Portal home page labeled "having trouble signing in"
- Once a parent has logged in to the Parent Portal click the Infosnap Enrollment Update button

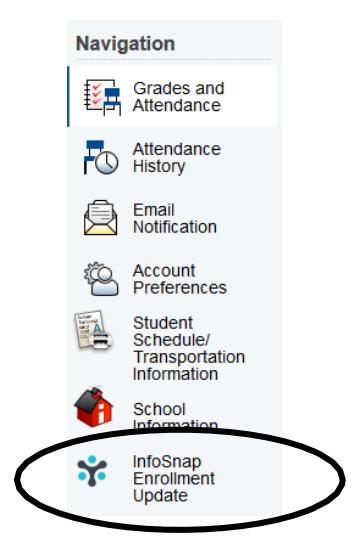

- Clicking the InfoSnap Enrollment Update button launches the InfoSnap enrollment update website
	- o If the website does not launch or launches with an error please email powerschool@sayrevillek12.net for assistance.
	- o Please note that each child can only be updated once per year, if a parent/guardian or any other person with access to the child's Parent Portal submits the form another parent or person with access to the child's Parent Portal will not be able to make changes in InfoSnap. Additional changes in this situation will need to be made by contacting the child's school directly.
- Parents/guardians will have the option to sign in with an existing InfoSnap account if you have used the Infosnap system before for Sayreville Public schools or they will be able to create a new account in InfoSnap
- Once parents/guardians have signed in or signed up for Infosnap he/she will be provided with directions for completing InfoSnap, these directions are subject to change so please read the website carefully

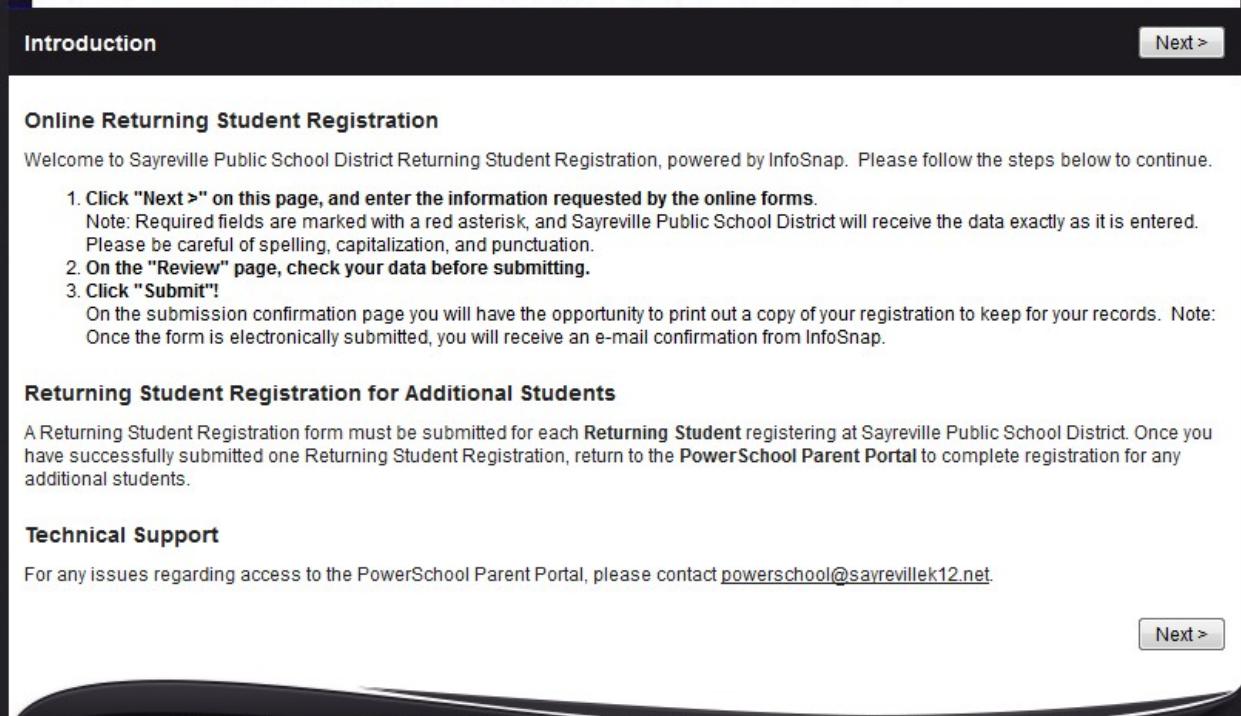

- To update student enrollment parents/guardians will be required to complete the Infosnap online form. An Example of Infosnap pages are listed below.
- Please note that some information will be prepopulated from our Student Information System and will be able to be changed or left as is while other information will require annual reentry.

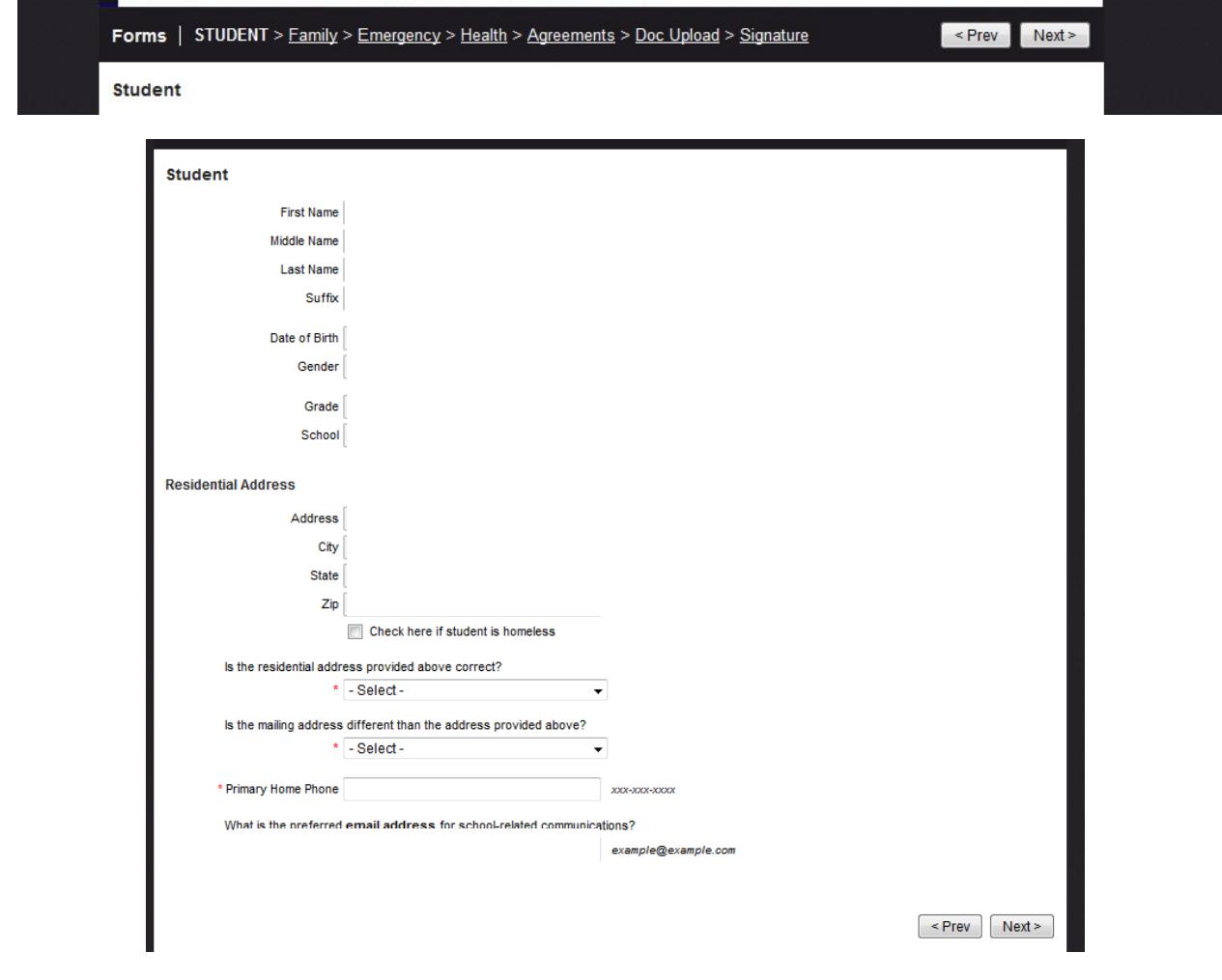

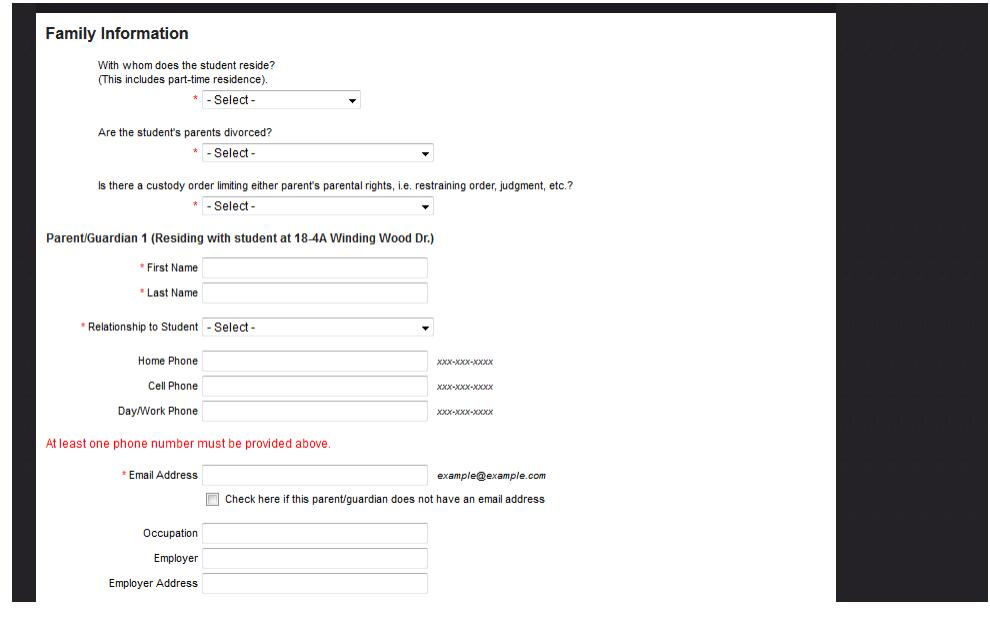

- Upon completion and submission of the InfoSnap Enrollment update a confirmation email will be sent to the parent completing the InfoSnap form.
- Your child's school may contact you to verify any information entered into InfoSnap or collect any required documents that have not been uploaded
- If you have additional children to update please return to the Parent Portal and select the Infosnap Enrollment Update button for the next student you wish to update
- Please note that each child can only be updated once per year, if a parent for any other person with access to the child's Parent Portal submits the form any additional changes will need to be made by contacting the child's school directly.